# Oracle® Hospitality Cruise Shipboard Property Management System EBorder UK Interface User Guide

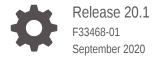

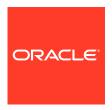

Oracle Hospitality Cruise Shipboard Property Management System EBorder UK Interface User Guide, Release 20.1

F33468-01

Copyright © 1995, 2021, Oracle and/or its affiliates.

This software and related documentation are provided under a license agreement containing restrictions on use and disclosure and are protected by intellectual property laws. Except as expressly permitted in your license agreement or allowed by law, you may not use, copy, reproduce, translate, broadcast, modify, license, transmit, distribute, exhibit, perform, publish, or display any part, in any form, or by any means. Reverse engineering, disassembly, or decompilation of this software, unless required by law for interoperability, is prohibited.

The information contained herein is subject to change without notice and is not warranted to be error-free. If you find any errors, please report them to us in writing.

If this is software or related documentation that is delivered to the U.S. Government or anyone licensing it on behalf of the U.S. Government, then the following notice is applicable:

U.S. GOVERNMENT END USERS: Oracle programs (including any operating system, integrated software, any programs embedded, installed or activated on delivered hardware, and modifications of such programs) and Oracle computer documentation or other Oracle data delivered to or accessed by U.S. Government end users are "commercial computer software" or "commercial computer software documentation" pursuant to the applicable Federal Acquisition Regulation and agency-specific supplemental regulations. As such, the use, reproduction, duplication, release, display, disclosure, modification, preparation of derivative works, and/or adaptation of i) Oracle programs (including any operating system, integrated software, any programs embedded, installed or activated on delivered hardware, and modifications of such programs), ii) Oracle computer documentation and/or iii) other Oracle data, is subject to the rights and limitations specified in the license contained in the applicable contract. The terms governing the U.S. Government's use of Oracle cloud services are defined by the applicable contract for such services. No other rights are granted to the U.S. Government.

This software or hardware is developed for general use in a variety of information management applications. It is not developed or intended for use in any inherently dangerous applications, including applications that may create a risk of personal injury. If you use this software or hardware in dangerous applications, then you shall be responsible to take all appropriate fail-safe, backup, redundancy, and other measures to ensure its safe use. Oracle Corporation and its affiliates disclaim any liability for any damages caused by use of this software or hardware in dangerous applications.

Oracle and Java are registered trademarks of Oracle and/or its affiliates. Other names may be trademarks of their respective owners.

Intel and Intel Inside are trademarks or registered trademarks of Intel Corporation. All SPARC trademarks are used under license and are trademarks or registered trademarks of SPARC International, Inc. AMD, Epyc, and the AMD logo are trademarks or registered trademarks of Advanced Micro Devices. UNIX is a registered trademark of The Open Group.

This software or hardware and documentation may provide access to or information about content, products, and services from third parties. Oracle Corporation and its affiliates are not responsible for and expressly disclaim all warranties of any kind with respect to third-party content, products, and services unless otherwise set forth in an applicable agreement between you and Oracle. Oracle Corporation and its affiliates will not be responsible for any loss, costs, or damages incurred due to your access to or use of third-party content, products, or services, except as set forth in an applicable agreement between you and Oracle.

# Contents

| Prerequi | sites, Supported | d Systems and Comp |
|----------|------------------|--------------------|
| System   | Parameters       |                    |
| System   | Configuration    |                    |
| Creating | Arrival/Departu  | re Notice          |

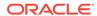

### **Preface**

The eBorder UK module is a program that manages the electronic Notice of Arrival/ Departure of the vessel movement to the National Vessel Movement Centre (NVMC) outlined by the United Kingdom Government.

#### **Audience**

This document is intended for Ship's System Administrator and/or Application Specialists of Oracle Hospitality Cruise Shipboard Property Management System.

#### **Customer Support**

To contact Oracle Customer Support, access My Oracle Support at the following URL:

#### https://support.oracle.com

When contacting Customer Support, please provide the following:

- Product version and program/module name
- Functional and technical description of the problem (include business impact)
- Detailed step-by-step instructions to re-create
- Exact error message received
- Screen shots of each step you take

#### **Documentation**

Oracle Hospitality product documentation is available on the Oracle Help Center at <a href="http://docs.oracle.com/en/industries/hospitality/cruise.html">http://docs.oracle.com/en/industries/hospitality/cruise.html</a>.

#### **Revision History**

Table 1 Revision History

| Date           | Description of Change |
|----------------|-----------------------|
| September 2020 | Initial Publication   |

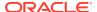

# Prerequisites, Supported Systems and Compatibility

This section describes the minimum requirements for the EBORDER UK module.

#### **Prerequisites**

- Administration.exe
- Crew.exe
- eBorder UK.exe
- Management.exe

#### **Supported Operating System**

See Compatibility Matrix at http://docs.oracle.com/en/industries/hospitality/.

#### Compatibility

SPMS version 20.1 or later. For customers operating on version 20.1 and below, database upgrade to the recommended or latest version is required

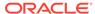

1

# **System Parameters**

This section describes the available Parameters for the EBORDER UK module and they are accessible in **Administration module**, **System Setup**, **Parameter**.

Table 1-1 PAR Group EBORDER UK

| PAR Name                                  | PAR Value        | Description                                                                                                    |
|-------------------------------------------|------------------|----------------------------------------------------------------------------------------------------|
| Default to FNU on blank UXP_A_FSTN or     | 1                | 1 – If the First Name is NULL, it default<br><first_name> to FNU</first_name>                                                       |
| FIRST_NAME                                |                  | 0 – Disable. The First Name field must not be empty.                                                                                |
| FIELDS TO STRIP                           | [element]        | Comma Separated XML Field Name(s).                                                                                                  |
|                                           |                  | These field(s) will be stripped of invalid characters according to Parameter setting "STRIP INVAL CHAR"                             |
|                                           |                  | For example, LAST_NAME,FIRST_NAME,ID_NUM,US_ADDRE SS_STREET,US_ADDRESS_CITY,US_ADDRESS _STATE,US_ADDRESS_STATE_ABBR,US_ADDR ESS_ZIP |
| File Output Folder                        | [path]           | Allows output file to be saved to a user-defined folder. For example, C:\temp\apis\enoad                                            |
| Foreign Voyage Type                       | [voyage<br>type] | Specify the Foreign Voyage Type options to be displayed in eBorder UK. Use Comma Delimited                                          |
|                                           |                  | For example, Foreign to UK, UK to Foreign                                                                                           |
| Include VOYAGE_NUMBER                     |                  | Voyage Number:                                                                                                    |
| During Submission                         |                  | 1 - Time Stamp,                                                                                                    |
|                                           |                  | <ul><li>2 - Cruise external system identifier</li><li>0 - NULL/ or <blank></blank></li></ul>                                        |
| Mandatory Birthdate Field                 | 1                | 1 – Enable the birthdate field as mandatory                                                                                         |
|                                           |                  | 0 – Disable birthdate field for guests/crew handling                                                                                |
| Mandatory Fields For<br><arrive></arrive> | [element]        | Specify the mandatory XML field for<br><arrive>. Use Comma Delimited values.</arrive>                                               |
|                                           |                  | For example, ARRIVE_DT,ARRIVE_TIME,PORT_NAME                                                                                        |
| Mandatory Fields For<br><cargo></cargo>   | [element]        | Specify the mandatory XML field for <cargo>. Use comma Delimited values.</cargo>                                                    |
|                                           |                  | For example, GENERAL_DESC, CDC_ON_BOARD                                                                                             |
|                                           |                  |                                                                                                    |

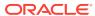

Table 1-1 (Cont.) PAR Group EBORDER UK

| PAR Name                                        | PAR Value | Description                                                                                                    |
|-------------------------------------------------|-----------|----------------------------------------------------------------------------------------------------|
| Mandatory Fields For<br><comp_cert></comp_cert> | [element] | Specify the mandatory XML field for<br><comp_cert>. Use Comma Delimited<br/>values.</comp_cert>                                                                                                    |
|                                                 |           | For example, ISSUED_DT,EXPIRATION_DT,AGENCY                                                                                                    |
| Mandatory Fields For<br><contact></contact>     | [element] | Specify the mandatory XML field for <contact>. Use Comma Delimited value.</contact>                                                                                                    |
|                                                 |           | For example, NAME, PHONE                                                                                                    |
| Mandatory Fields For<br><crew></crew>           | [element] | Specify the mandatory XML field for <crew> Use Comma Delimited values</crew>                                                                                                    |
|                                                 |           | For example, POSITION, LAST_NAME, FIRST_NAME, BIRTH_ DT, GENDER, NATIONALITY, NATIONALITY_CO DE, COUNTRY_RESIDENCE, COUNTRY_RESIDEN CE_CODE, ID_TYPE, ID_NUM, ID_COUNTRY, ID _COUNTRY_CODE, EMBARK_COUNTRY, EMBARK_ COUNTRY_CODE, EMBARK_STATE, EMBARK_POR T_NAME, EMBARK_PORT_CODE, EMBARK_DATE |
| Mandatory Fields For<br><depart></depart>       | [element] | Specify the mandatory XML field for <pre><depart>. Use Comma Delimited values</depart></pre> For example,                                                                                                    |
|                                                 |           | DEPART_DT, DEPART_TIME, PORT_NAME                                                                                                    |
| Mandatory Fields For <issc></issc>              | [element] | Specify the mandatory XML field for <issc>. Use Comma Delimited values. For example, ISSUED_DT, VSP_IMPLEMENTATION, ISSC_TY PE, INTERIM_ISSC, FLAG_ADMINISTRATION, FLAG_ADMINISTRATION_CODE, CSO_NAME, CS O_PHONE</issc>                                                                         |
| Mandatory Fields For<br><last_port></last_port> | [element] | Specify the mandatory XML field for <pre><last_port></last_port></pre> . Use Comma Delimited values.                                                                                                    |
|                                                 |           | For example, ISSUED_DT, VSP_IMPLEMENTATION, ISSC_TY PE, INTERIM_ISSC, FLAG_ADMINISTRATION, FLAG_ADMINISTRATION_CODE, CSO_NAME, CS O_PHONE                                                                                                    |
| Mandatory Fields For<br><next_port></next_port> | [element] | Specify the mandatory XML field for <next_port>. Use Comma Delimited values.</next_port>                                                                                                    |
|                                                 |           | For example, ARRIVE_DT,ARRIVE_TIME,NEXT_PORT_CODE ,SUBSEQUENT_PORT_CODE                                                                                                    |

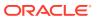

Table 1-1 (Cont.) PAR Group EBORDER UK

| PAR Name                                                                              | PAR Value | Description                                                                                                    |
|---------------------------------------------------------------------------------------|-----------|----------------------------------------------------------------------------------------------------|
| Mandatory Fields For <noncrew></noncrew>                                              | [element] | Specify the mandatory XML field for <noncrew>. Use Comma Delimited values.</noncrew>                                                                                         |
|                                                                                       |           | For example, LAST_NAME,FIRST_NAME,BIRTH_DT,GENDER ,NATIONALITY,NATIONALITY_CODE,COUNTR Y_RESIDENCE,COUNTRY_RESIDENCE_CODE,U S_ADDRESS_STREET,US_ADDRESS_CITY,US_ ADDRESS_ZIP |
| Mandatory Fields For<br><noncrew> 1</noncrew>                                         | [element] | Specify the mandatory XML field for <noncrew>. Use Comma Delimited value.</noncrew>                                                                                          |
|                                                                                       |           | For example, EMBARK_COUNTRY,EMBARK_COUNTRY_CODE,E MBARK_STATE,EMBARK_PORT_NAME,EMBARK_ PORT_CODE,EMBARK_DATE                                                                 |
| Mandatory Fields For<br><notice_details></notice_details>                             | [element] | Specify the mandatory XML field for <pre><notice_details></notice_details></pre> . Use Comma Delimited value.                                                                |
|                                                                                       |           | For example, CREATED_DATE_TIME,NOTICE_ID,NOTICE_T RANSACTION_TYPE,NOTICE_TYPE,VERSION                                                                                        |
| Mandatory Fields For<br><previous_foreign_por<br>T_LIST&gt;</previous_foreign_por<br> | [element] | Specify the mandatory XML field for<br><previous_foreign_port_list>. Use<br/>Comma Delimited values.</previous_foreign_port_list>                                            |
|                                                                                       |           | For example, ARRIVAL_DT, DEPARTURE_DT, PREVIOUS_COU NTRY, PREVIOUS_COUNTRY_CODE, PREVIOUS_ PORT_NAME, PREVIOUS_PORT_CODE, PREVIOU S_PLACE                                    |
| Mandatory Fields For<br><reporting_party></reporting_party>                           | [element] | Specify the mandatory XML field for<br><reporting_party>. Use Comma Delimited<br/>values.</reporting_party>                                                                  |
|                                                                                       |           | For example, NAME, EMAIL, COMPANY                                                                                                    |
| Mandatory Fields For<br><sftymgmt_cert></sftymgmt_cert>                               | [element] | Specify the mandatory XML field for<br><sftymgmt_cert>. Use Comma Delimited<br/>values.</sftymgmt_cert>                                                                      |
|                                                                                       |           | For example, ISSUED_DT,EXPIRATION_DT,AGENCY                                                                                                    |
| Mandatory Fields For <vessel></vessel>                                                | [element] | Specify the mandatory XML field for <vessel>. Use comma Delimited.</vessel>                                                                                                  |
|                                                                                       |           | For example, NAME, CALL_SIGN, ID_NUM, ID_TYPE, FLAG, F LAG_CODE, OWNER, OPERATOR, CLASS_SOCIET Y, CHARTERER, OCE, OCE_DESC                                                   |
| Mandatory Fields For<br><vessel_loc></vessel_loc>                                     | [element] | Specify the mandatory XML field for <vessel_loc>. Use Comma Delimited value.</vessel_loc>                                                                                    |
|                                                                                       |           | For example, LOCATION_DESC,LAT_HR,LAT_MIN,LAT_SEC,N_S,LONG_HR,LONG_MIN,LONG_SEC,E_W                                                                                          |

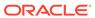

Table 1-1 (Cont.) PAR Group EBORDER UK

| PAR Name                                  | PAR Value | Description                                                                                                    |
|-------------------------------------------|-----------|----------------------------------------------------------------------------------------------------|
| Mandatory Fields For<br><voyage></voyage> | [element] | Specify the mandatory XML field for <voyage>. Use comma Delimited.</voyage>                                                                                                    |
|                                           |           | For example, VOYAGE_TYPE                                                                                                    |
| Mandatory First Name Field                | 1         | 1 - First Name Mandatory for expected crew or passengers                                                                                                    |
|                                           |           | 0 - Not mandatory for First Name                                                                                                    |
|                                           |           | Only crew/passenger records that contain this information is included in ENOAD Manifest submission when expected crew/passenger is chosen during file creation.                               |
| Mandatory Gender Field                    | 1         | 1 - Gender is mandatory for expected crew or passengers                                                                                                    |
|                                           |           | 0 – Not mandatory for gender                                                                                                    |
|                                           |           | Only crew/passenger records that contain this information is included in ENOAD Manifest submission when expected crew/passenger is chosen during file creation.                               |
| Mandatory ID Field                        | 1         | <ol> <li>Passport (or other form of identification) is<br/>mandatory for expected crew or passengers.</li> </ol>                                                                              |
|                                           |           | 0 - Not mandatory for passport                                                                                                    |
|                                           |           | Only crew/passenger records that contain this information is included in ENOAD Manifest submission when expected crew/passenger is chosen during file creation.                               |
| Mandatory Last Name Field                 | 1         | 1 - Last Name is mandatory for expected crew or passengers                                                                                                    |
|                                           |           | 0 – Not mandatory for last name                                                                                                    |
|                                           |           | Only crew/passenger records that contain this information is included in ENOAD Manifest submission when expected crew/passenger is chosen during file creation.                               |
| Mandatory Nationality Field               | 1         | 1 - Nationality is mandatory for expected crew or passengers                                                                                                    |
|                                           |           | 0 - Not mandatory for nationality                                                                                                    |
|                                           |           | Only crew/passenger records that contain this information is included in ENOAD Manifest submission when expected crew/passenger is chosen during file creation.                               |
| Manifest Submission Tracker               | [path]    | If specified, a Tracker File is created with matching XML File Name; for example, C:\Temp\APIS\Enoad. Else, the default path is C:\Users\Public\Documents\Oracle Hospitality Cruise\eBorderUK |

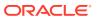

Table 1-1 (Cont.) PAR Group EBORDER UK

| PAR Name                            | PAR Value                                                     | Description                                                                                                    |
|-------------------------------------|---------------------------------------------------------------|----------------------------------------------------------------------------------------------------|
| STRIP INVAL CHAR                    | <ascii< td=""><td>Comma Separated ASCII Code(s)</td></ascii<> | Comma Separated ASCII Code(s)                                                                                                    |
|                                     | Code>                                                         | Specify the non-alphanumeric characters (in ASCII Code) that will be stripped from the passenger/crew records section in the ENOAD Manifest. Specify the fields to which this handling needs to be applied in FIELDS TO STRIP parameter.                  |
|                                     |                                                               | For example, 33,35,36,37,38,42,61,91,93,94,123,125                                                                                                    |
| Source Column For Record Locator    | [value]                                                       | Specifies the Database Column Used for <passenger_record_locator></passenger_record_locator>                                                                                                    |
|                                     |                                                               | For example, RES_ACC                                                                                                    |
| UNSUBMITTED NONCREW FIELDS          | [element]                                                     | Comma Separated XML Field Name(s)  Specify the XML elements that should have their value left empty even if the information exists. This should only be done for nonmandatory fields that are known to contain data not formatted to NVMC specifications. |
|                                     |                                                               | For example, US_ADDRESS_STATE_ABBR                                                                                                    |
| eBorderUK Web Service<br>SOAPAction | [website]                                                     | Obtain from the relevant website the Web Service SOAP Action for the eBorderUK.                                                                                                    |
| eBorderUK Web Service<br>SOAPHeader | [website]                                                     | Obtain from the relevant website the Web Service SOAP Header for the eBorderUK.                                                                                                    |
| eBorderUK Web Service URL           | [website]                                                     | Obtain from the relevant website the Web Service URL for the eBorderUK.                                                                                                    |

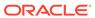

## System Configuration

This section describes the Operational Position Setup within the Administration module.

#### **Operational Position Setup**

An Operational Position is required in the Advanced Passenger Information System (APIS) for references and reporting, and this is set up in Administration module.

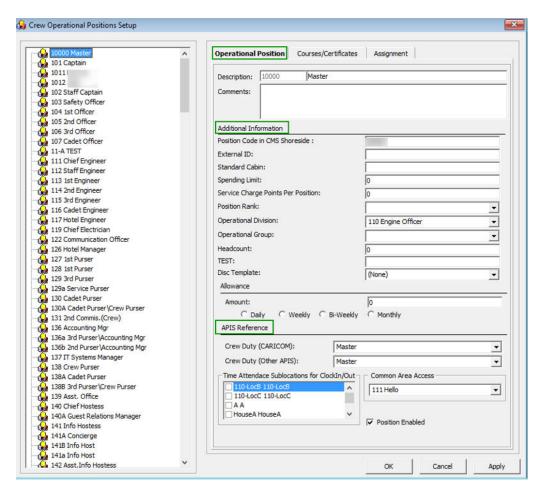

Figure 2-1 Crew Operational Position Setup

- 1. Login to Administration module and select **Crew Setup, Operational Position** from the drop-down list.
- Right-click and select Add to create a new Operational Position or select from the existing list.

- 3. Navigate to the Operational Position tab and enter the **Position code**, description and comment.
- **4.** Under the **Additional Information** section, select the Operational Division from the drop-down list.
- 5. Under the APIS Reference section,
  - a. Define the Crew Duty (CARICOM) position
  - b. Define the Crew Duty (Other APIS) position
- 6. Click **OK** to save.

#### **APIS XML Setup**

You are required to upload the related APIS XML files into SPMS database and below are the affected tables.

Table 2-1 APIS File List

| Description                                                                          | XML File              | Table |
|--------------------------------------------------------------------------------------|-----------------------|-------|
| Agency List                                                                          | Agency_List.xml       | SCA   |
| CARICOM Port                                                                         | CARICOMPORTS.xlsx     | CCP   |
| Crew Type List                                                                       | Crew Type List        | CWT   |
| Foreign Port List                                                                    | Foreign_Port_List.xml | FPL   |
| International Ship Security<br>Certificate Recognized<br>Security Organization (RSO) | RSO.xml               | RSO   |
| Port Code                                                                            | PortCode.csv          | PCO   |
| UK Port List                                                                         | Port_UK_List.xml      | UKP   |

- 1. Place all the XML files in \Public Documents\Oracle Hospitality Cruise folder for the respective data to be updated into the database.
- 2. The system prompts an error message when opening the eBorderUK setup if a mismatch is found in the position or crew type maintained in Administration module and the Crew Type.XML file.
- **3.** Ensure all the required Operational Position is in the XML file before generating the report. Click **OK** to continue.
- 4. Review and correct all the invalid data listed the log file.

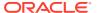

Figure 2-2 Sample Invalid Crew Record

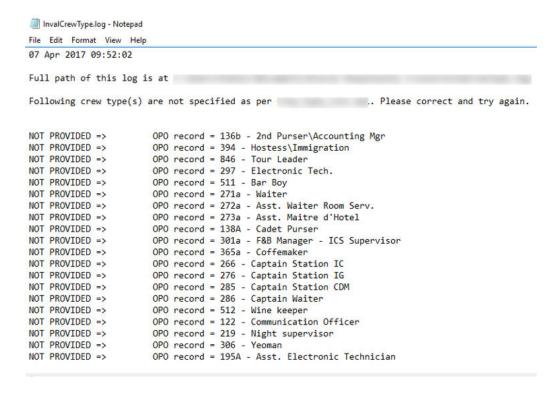

#### **Ship Information Setup**

To generate a report, you must first setup the Ship information in the EBorder UK application.

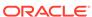

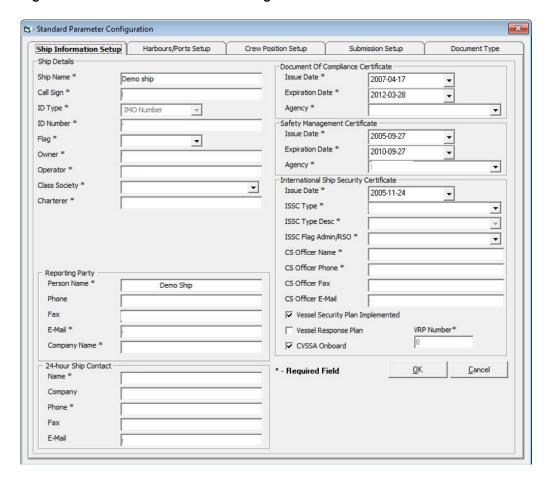

Figure 2-3 Standard Parameter Configuration Window

- 1. Run the EBORDER UK.exe.
- 2. Select **EBORDER UK Setup** from the **EBORDER UK Transfer**.
- **3.** At the **Ship Information Setup** tab, enter the ship's information.
- 4. Click **OK** to save.

#### **Port Setup**

The Port Setup is differentiated by the symbols used and stored in the XML files. For example, the ISO Port Code for Dover has "#" and "<". This means the ISO Port is shown in the **Standard Parameter Configuration**, **Harbours/Ports Setup**, **ISO Port Codes** and eNOAD Port. See below table and figures for symbol use in the port setup.

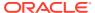

Figure 2-4 Harbours/Ports Setup

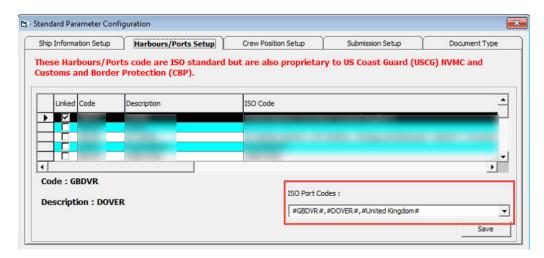

Table 2-2 APIS Port Type and Symbols

| Port Type             | Symbol |
|-----------------------|--------|
| CARICOM Port          | ۸      |
| eNOAD Port            | <      |
| Panama Canal ADR Port | -      |
| eBorder UK Port       | #      |

#### **Submission Setup**

The Submission Setup window where you define the WebService Submission path and it supports manual report generation and online submission. You are to obtain the URL from your agent/representative.

- Web Services Submission Token String
- Web Services Submission URL Address
- Web Services Submission SOAP Header
- Web Service Submission SOAP Action

#### **Transfer Folder Setup**

A transfer folder is required when generating the report file. Manually create the folder and then enter the path in **Parameter**, **File Output Folder** if wish to save the file to a default location. If none is defined in the Parameter, the system defaults the folder to C:\Users\Public\Documents\Oracle Hospitality Cruise\[Folder].

If the Transfer folder does not exist, the system prompts an error message `Invalid path [path]'.

#### **Document Type Setup**

You must map the Document Types accepted in SPMS with a correct EBORDER UK code.

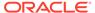

- 1. Login to Administration module.
- Select Administration, System Codes and the Document Types from the menu option.
- 3. Select the Document and in the APIS <ID\_TYPE> Mapping field, enter the system coded document type. See Table A-1 for more information.
- 4. Click **OK** to save.

#### **Document Type Layout**

Figure 2-5 Document Type Layout

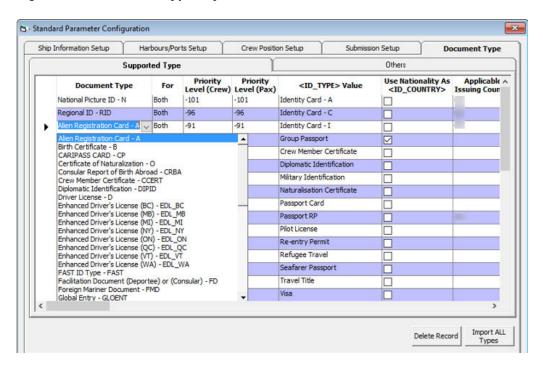

**Table 2-3 Document Type Field Definition** 

| Field Name                                   | Description                                                                                                    |
|----------------------------------------------|----------------------------------------------------------------------------------------------------|
| Document Type                                | The type of document required by e-Border.                                                                                                |
| For                                          | Select "Both" if the document type is applicable to crew and guest, or individually if it applies to only one type of passenger.          |
| Priority Level (Crew/Pax)                    | Define the Priority level of the document if<br>there is more than one type of document. The<br>smallest number has the highest priority. |
| <id type=""> Value</id>                      | Defines the value to default in the Manifest for the selected document type.                                                              |
| Use Nationality As <id_country></id_country> | Defaults the nationality country into <id_country> element.</id_country>                                                                  |

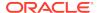

Table 2-3 (Cont.) Document Type Field Definition

| Field Name                 | Description                                                                                                    |
|----------------------------|----------------------------------------------------------------------------------------------------|
| Applicable Issuing Country | The system checks the document against the issuing country and defines the country code for the document type. If it matches, if will then default the document details onto the manifest. Else, it will be blank. |

- 1. At the Standard Parameter Configuration screen, select Document Type tab.
- 2. Define the type of document required by E-Border by selecting clicking the last row marked with Asterisk (\*).
- 3. Select the **Document Type** from the drop-down list.
- **4.** Click on the field to edit the row information if required. If the Nationality code is use as a Country ID, check the corresponding check box.
- 5. To remove a record, select the desired row and then click **Delete Record**.

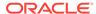

## Creating Arrival/Departure Notice

The following section describes the steps to create the EBORDERUK file for submission.

- Run EBORDER UK.exe.
- 2. Select **eBorderUK Transfer**, **eBorderUK File Creation** from the menu option.
- At the Create Arrival/Departure Notice screen, update all the fields required by e-Border and then click Next.
- Select and update all the mandatory fields in **Default Embarkation Port**, including the information of previous five ports and then click **Next**.
- 5. At the result grid, click **Validate Data** to validate and ensure all information is sufficient for submission.

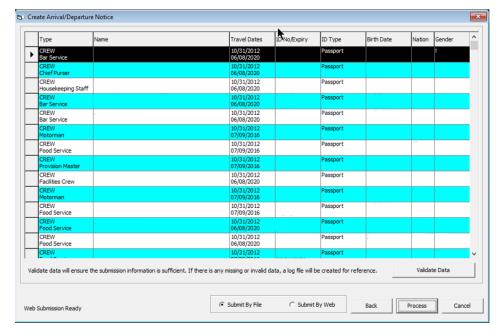

Figure 3-1 Create Arrival/Departure Notice Validation

- 6. The system creates and saves the log file in C:\Temp\APIS\EBORDERUK folder if the information supplied is insufficient. Review the log file and correct all missing data then repeat the above steps.
- 7. If all the mandatory information is supplied and the data validation completes successfully, the systems prompt a confirmation message "There is no missing/incorrect data. Do you with to proceed to file submission?".
- 8. Click **Yes** on the confirmation prompt to continue.
- Choose to either submit the report by file or web, or then click Process.

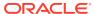

10. The system prompts a message box once the submission is successful. Click  ${\bf OK}$  to close the screen.

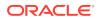

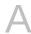

# A Appendix

The following section lists the mapping codes available to eBorderUK and the user access rights.

#### **Document Type Mapping Fields**

Table A-1 eBorderUK Document Type

| Code   | Description                                    | <b>Document Types</b>                          |
|--------|------------------------------------------------|------------------------------------------------|
| A      | Alien Registration Card                        | U.S. Alien Registration Card                   |
| В      | Birth Certificate                              | Birth Certificate                              |
| CCERT  | Crew Member Certificate                        | Government Issued Picture ID(US)               |
| CP     | CARIPASS CARD                                  | (**only for CARICOM)                           |
| CRBA   | Consular Report of Birth Abroad                | Consular Report of Birth<br>Abroad             |
| D      | Driver License                                 | Government Issued Picture ID(US)               |
| DIPID  | Diplomatic Identification                      | Government Issued Picture ID(US)               |
| EDL_BC | Enhanced Driver's License (BC)                 | EDL (BC)                                       |
| EDL_MB | Enhanced Driver's License (MB)                 | EDL (MB)                                       |
| EDL_MI | Enhanced Driver's License (MI)                 | EDL (MI)                                       |
| EDL_NY | Enhanced Driver's License (NY)                 | EDL (NY)                                       |
| EDL_ON | Enhanced Driver's License (ON)                 | EDL (ON)                                       |
| EDL_QC | Enhanced Driver's License (QC)                 | EDL (QC)                                       |
| EDL_VT | Enhanced Driver's License (VT)                 | EDL (VT)                                       |
| EDL_WA | Enhanced Driver's License (WA)                 | EDL (WA)                                       |
| F      | Refugee Permit                                 | Government Issued Picture ID(US)               |
| FAST   | FAST ID Type                                   | FAST                                           |
| FD     | Facilitation Document (Deportee) or (Consular) | Facilitation Document (Deportee) or (Consular) |
| FMD    | Foreign Mariner Document                       | Foreign Mariner Document                       |
| GLOENT | Global Entry                                   | Global Entry                                   |

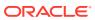

Table A-1 (Cont.) eBorderUK Document Type

| Code   | Description                                     | Document Types                                  |
|--------|-------------------------------------------------|-------------------------------------------------|
| GP     | Group Passport                                  | Government Issued Picture ID(US)                |
| 1      | Ins Pass Document                               | Government Issued Picture ID(US)                |
| L      | License                                         | Pilot License                                   |
| M      | Military Id                                     | Military ID                                     |
| MMC    | U.S. Merchant Mariner<br>Credential             | U.S. Merchant Mariner<br>Credential             |
| MMD    | Merchant Mariner Document                       | U.S. Merchant Mariner<br>Document               |
| N      | National Picture ID                             | Government Issued Picture ID(US)                |
| NEXUS  | Nexus                                           | Nexus                                           |
| NTV_US | Native American                                 | Native American                                 |
| 0      | Certificate of Naturalization                   | Certificate of Naturalization                   |
| OD     | Official Government Document                    | Official Government Document                    |
| Р      | Passport                                        | Passport Number                                 |
| PPC    | Passport Card                                   | Passport Card                                   |
| R      | Residence Permit                                | Residence Permit                                |
| RID    | Regional ID                                     | Government Issued Picture ID(US)                |
| SENTRI | SENTRI                                          | SENTRI                                          |
| SFR    | Seafarer's Identification<br>Document           | Seafarer's Identification<br>Document           |
| TP_RFG | TP - Refugee Travel Document                    | TP - Refugee Travel Document                    |
| TRANS  | Transportation Worker Identification Credential | Transportation Worker Identification Credential |
| TRBC   | Tribal Card (IC)                                | Tribal Card (IC)                                |
| TRBC2  | Tribal Card (II)                                | Tribal Card (II)                                |
| TR_REE | TR - Permit to Re-enter                         | TR - Permit to Re-enter                         |
| ТТ     | Travel Title                                    | Government Issued Picture ID(US)                |
| US_GID | Government Issued Picture ID(US)                | Government Issued Picture ID(US)                |
| US_PRC | U.S. Permanent Resident Card                    | U.S. Permanent Resident Card                    |
| CA_GID | Canada Government Issued Picture ID             | Government Issued Picture ID (CANADA)           |
| С      | U.S. Government Issued Picture ID               | Government Issued Picture ID(US)                |
| V      | U.S. Government Issued Picture ID               | Government Issued Picture ID(US)                |

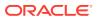

#### **User Access Rights**

Table A-2 User Access Rights

| Security Reference Number | Description            |
|---------------------------|------------------------|
| 3256                      | Ship Information Setup |
| 3257                      | Harbour/Port Setup     |
| 3258                      | Crew Position Setup    |
| 3259                      | Submission Setup       |

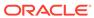